### BAB 3 PELAKSANAAN KERJA MAGANG

#### 3.1 Kedudukan dan Organisasi

Kerja magang di Lembaga Penelitian dan Pengabdian Masyarakat Universitas Multimedia Nusantara dilakukan dengan jabatan sebagai *Fullstack Web Developer* dibawah departemen penelitian dan pengabdian kepada masyarakat yang dikepalai oleh bapak Dr.Daniel Susilo, S.I.Kom, M.I.Kom. dan bapak Andi Firmansyah S.I.Kom, M.M. sebagai kepala departemen penelitian dan pengabdian kepada masyarakat. Pembimbing yang bersangkutan berperan dalam mengawasi perkembangan pembuatan *website*, memberi arahan tentang fitur-fitur apa saja yang diinginkan oleh pihak bersangkutan, masukan terkait desain atau tampilan dari *website* RCOS UMN, memberikan informasi tentang segala alur terkait fitur pengajuan, dan data yang dibutuhkan dalam pengembangan *website* RCOS UMN yang dibuat.

### 3.2 Tugas yang Dilakukan

Proyek yang dilakukan selama masa karja magang di LPPM UMN adalah untuk membuat *website* untuk dosen, karyawan dan mahasiswa yang memungkinkan pengguna untuk mengakses semua kegunaan dari *linktree* seperti mengajukan proposal penelitian, pengajuan anggaran penelitian, pengajuan jurnal penelitian, pengajuan proposal conference, dan masih banyak lagi fitur dari *linktree* yang di implementasikan ke dalam website RCOS yang dibuat untuk LPPM UMN dengan metode agile, metode agile adalah sebuah metodologi dalam pengembangan software yang didasarkan pada proses pengerjaan berulang yang terdiri dari aturan dan solusi yang sudah disepakati. Metode ini juga dilakukan dengan sistem kolaborasi antar tim secara terstruktur dan terorganisir [3]. Bahasa pemrograman yang digunakan untuk membangun *website* RCOS UMN adalah menggunakan tailwind css sebagai *frontend framework* dan laravel sebagai *backend framework*.

### 3.3 Uraian Pelaksanaan Magang

Pelaksanaan kerja magang diuraikan seperti pada Tabel [3.1.](#page-1-0)

<span id="page-1-0"></span>

| Minggu Ke -    | Pekerjaan yang dilakukan.                                       |  |  |  |  |  |  |  |
|----------------|-----------------------------------------------------------------|--|--|--|--|--|--|--|
| 1              | Melakukan pengenalan awal tentang departemen penelitian dan     |  |  |  |  |  |  |  |
|                | pengabdian kepada masyarakat LPPM UMN.                          |  |  |  |  |  |  |  |
| $\overline{2}$ | Melakukan wawancara user dan melakukan pembagian tugas          |  |  |  |  |  |  |  |
|                | untuk mengerjakan website RCOS.                                 |  |  |  |  |  |  |  |
| 3              | Membuat prototipe website menggunakan FIGMA<br>hingga           |  |  |  |  |  |  |  |
|                | melakukan revisi akhir prototipe.                               |  |  |  |  |  |  |  |
| $\overline{4}$ | Mempelajari<br>pembelajaran<br>terkait<br>website<br>rancangan  |  |  |  |  |  |  |  |
|                | menggunakan framework laravel.                                  |  |  |  |  |  |  |  |
| 5              | Mempelajari<br>terkait<br>pembelajarang<br>website<br>rancangan |  |  |  |  |  |  |  |
|                | menggunakan bootstrap.                                          |  |  |  |  |  |  |  |
| 6              | Menganalisis kebutuhan user untuk website RCOS UMN dan          |  |  |  |  |  |  |  |
|                | melakukan benchmark dengan beberapa website LPPM UMN.           |  |  |  |  |  |  |  |
| 7              | Melakukan cloning website RCOS UMN lama.                        |  |  |  |  |  |  |  |
| 8              | Mengatur navigasi page, dan membuat page dari tampilan page     |  |  |  |  |  |  |  |
|                | dosen.                                                          |  |  |  |  |  |  |  |
| 9              | Membuat landingpage untuk admin page.                           |  |  |  |  |  |  |  |
| 10             | Membuat ERD dari page dosen dan page admin.                     |  |  |  |  |  |  |  |
| $11 - 12$      | Membuat database model migration.                               |  |  |  |  |  |  |  |
| $13 - 14$      | Memperbaharui tampilan form dari semua page.                    |  |  |  |  |  |  |  |
| 15             | Membuat backend dari page surat tugas.                          |  |  |  |  |  |  |  |
| 16             | Membuat pengerjaan modal dari page surat tugas.                 |  |  |  |  |  |  |  |
| 17             | Memperbaharui CRUD dari page pengajuan buku.                    |  |  |  |  |  |  |  |
| 18             | Memperbaharui CRUD dari page jurnal di dosen dan admin page     |  |  |  |  |  |  |  |
|                | penelitian.                                                     |  |  |  |  |  |  |  |
| 19             | Membuat CRUD dan page jurnal dari admin dan dosen page          |  |  |  |  |  |  |  |
|                | pengabdian kepada masyarakat.                                   |  |  |  |  |  |  |  |
| 20             | Mengintegrasikan SSO dan melakukan hosting dari website yang    |  |  |  |  |  |  |  |
|                | sudah dibuat.                                                   |  |  |  |  |  |  |  |

Tabel 3.1. Uraian pekerjaan selama pelaksanaan magang

Pengerjaan keseluruhan *website* dikerjakan dengan pendekatan *agile* dimulai dengan analisis sampai revisi dan evaluasi secara bersama-sama, namun setiap orang punya fokus pada *page* masing-masing. Untuk pengerjaannya saya berfokus pada pengerjaan *page* jurnal dalam *web page* penelitian dan pengabdian kepada masyarakat.

### 3.4 Arsitektur Sistem

*Website* ini memiliki total 29 fitur yang dapat digunakan oleh semua dosen untuk membantu pengajuan syarat penelitian dan pengabdian kepada masyarakat. Dalam total 29 fitur saya berfokus pada fitur jurnal yang mencakup pengecekan jurnal, daftar artikel umn, daftar *blacklist* artikel, pengajuan insentif publikasi jurnal, dan pengajuan biaya pendaftaran jurnal.

### 3.4.1 Flowchart Pengecekan Jurnal

Dalam setiap fiturnya *website* RCOS UMN memiliki alur yang kurang lebih sama. Berikut ini adalah alur dari fitur pengecekan jurnal

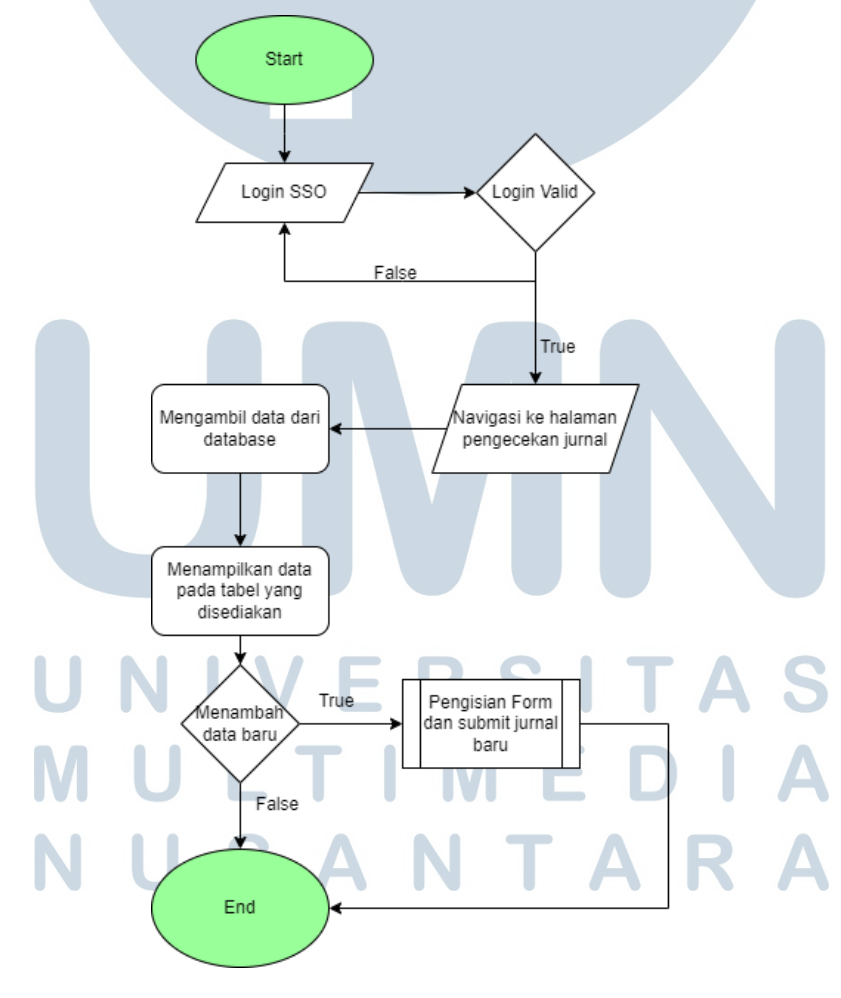

Gambar 3.1. Flowchart pengecekan jurnal di *page* dosen

Gambar diatas adalah alur dari akun dosen yang awalnya *login* dengan SSO lalu ingin menggunakan fitur pengecekan jurnal. Pertama-tama setelah *login* dosen akan memilih *page* pengecekan jurnal melalui *navigation bar* yang disediakan, lalu dosen akan dialihkan ke *page* pengecekan jurnal yang menyajikan data dalam bentuk tabel. Untuk menambahkan jurnal dosen harus mengklik tombol *add* pada pojok kanan atas layar lalu dosen akan disuguhkan dengan modal berisi *form* yang harus diisi untuk mengajukan jurnal. Setelah *submit* pengecekan jurnal dosen akan diberi informasi apakah jurnalnya diterima atau tidak oleh admin setelah admin selesai memutuskan untuk menerima atau menolak jurnal tersebut.

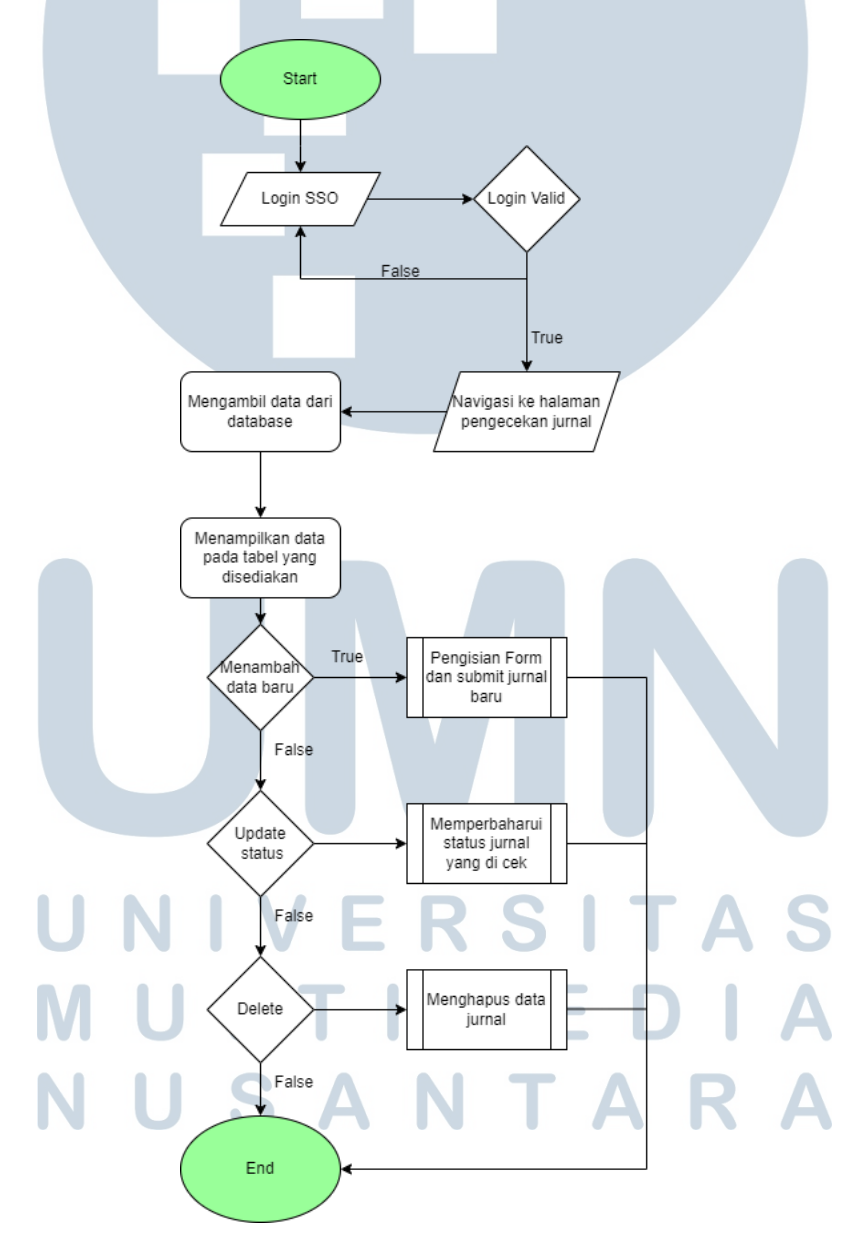

Gambar 3.2. Flowchart pengecekan jurnal di *page* admin

10 Rancang Bangun Website..., Daniel Kurniawan, Universitas Multimedia Nusantara

### A. Flowchart *Submit* Pengecekan Jurnal

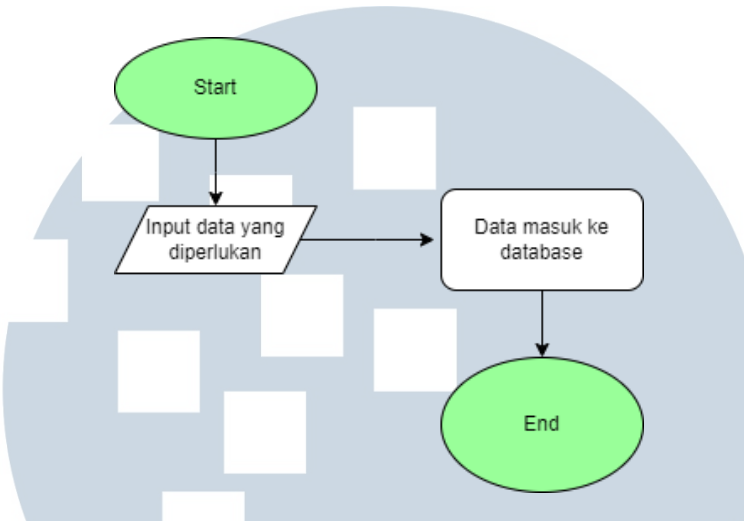

Gambar 3.3. Flowchart *submit* pengecekan jurnal

Dalam *flowchart* 3.3 di atas digambarkan bagaimana proses atau alur dari pengajuan jurnal yang dapat dilakukan oleh dosen atau admin melalui *form* yang tersedia. Ketika *user* mengakses *form* melalui tombol *add* di *page* pengecekan jurnal, *user* akan diminta untuk mengisi data-data yang dibutuhkan untuk mengajukan jurnal. Setelah semua data terisi dengan lengkap, data ini akan di masukkan ke dalam *database* yang dimiliki.

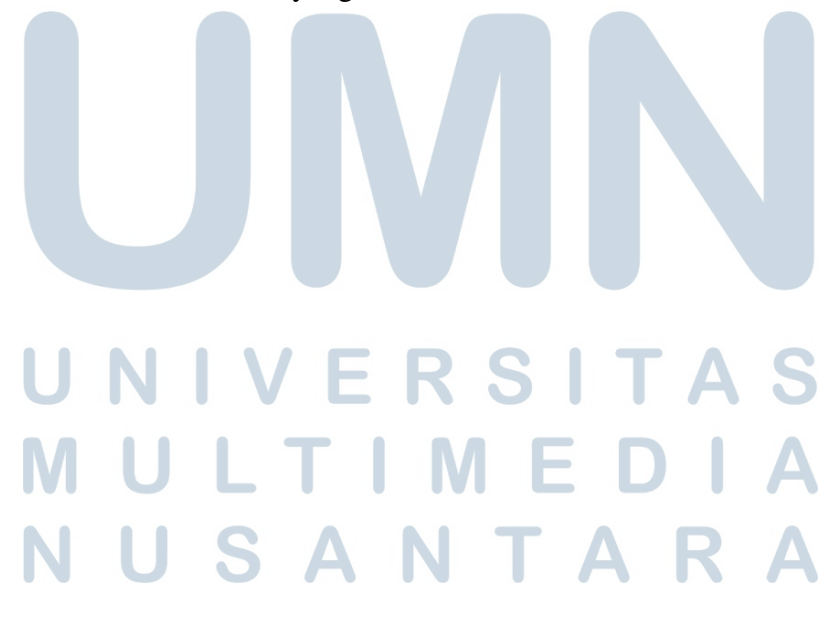

### B. Flowchart *Update* Pengecekan Jurnal

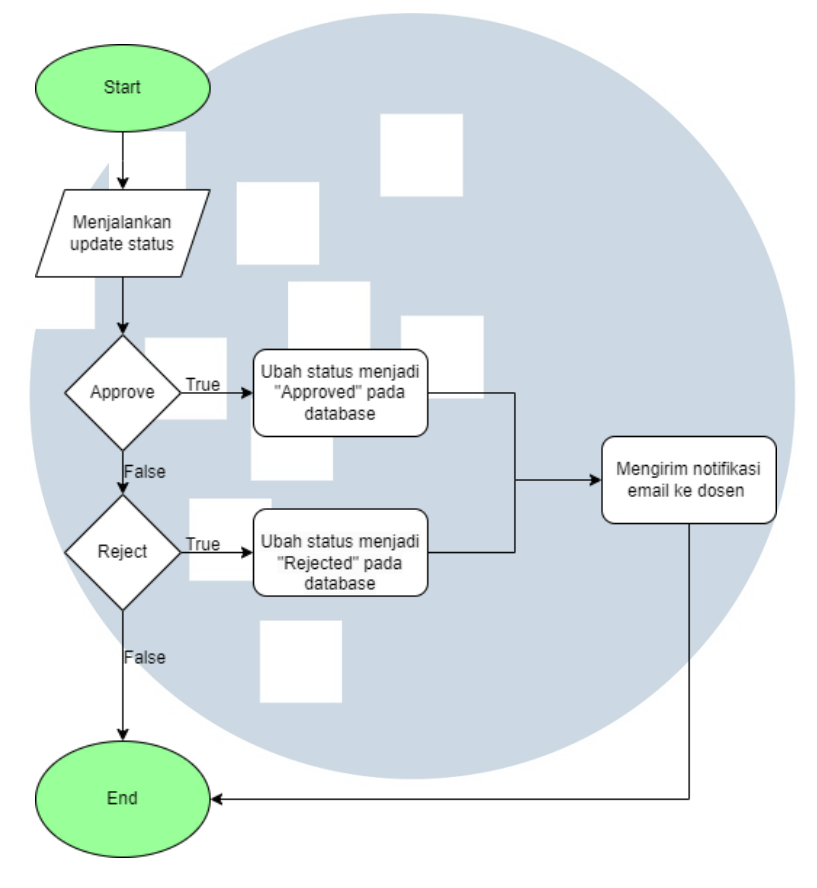

Gambar 3.4. Flowchart *update* pengecekan jurnal

Dalam *flowchart* di atas digambarkan bagaimana proses dari pengubahan status dari jurnal yang diajukan dari *waiting for review* menjadi *approved* atau *rejected*. Hal ini hanya bisa diakses melalui *page* admin, sehingga dosen tidak bisa mengubah status pengajuan jurnalnya sendiri. Setelah dosen atau admin memasukkan data di *form* dan data tersebut sudah di *store* di *database* pada *page* admin akan muncul tombol *approve* atau *reject*. Jika admin sudah memutuskan untuk menerima atau menolak jurnal tersebut dan menekan tombol *approve* atau *reject* maka dosen akan menerima email bahwa jurnal yang dia ajukan sudah selesai di *review* oleh admin dan diminta untuk segera memeriksa RCOSnya untuk langkah pengajuan selanjutnya.

### C. Flowchat *Delete* Pengecekan Jurnal

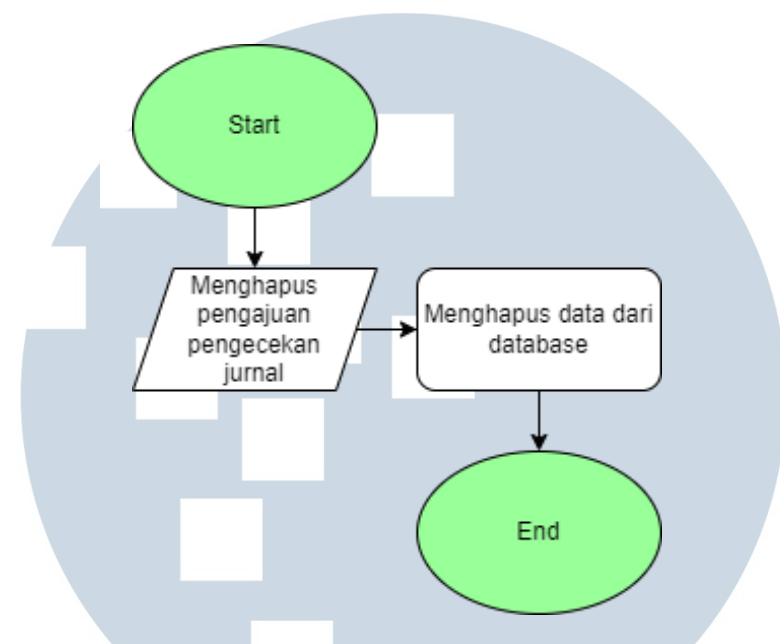

Gambar 3.5. Flowchart *delete* pengecekan jurnal

Dalam *flowchart* di atas digambarkan bagaimana proses dari penghapusan pengajuan pengecekan jurnal. Hal ini bisa diakses melalui *page* dosen dan admin. *User* memutuskan untuk menghapus pengajuan pengecekan jurnal, lalu data yang sudah ada sebelumnya terkait jurnal tersebut akan dihapus melalui *database*.

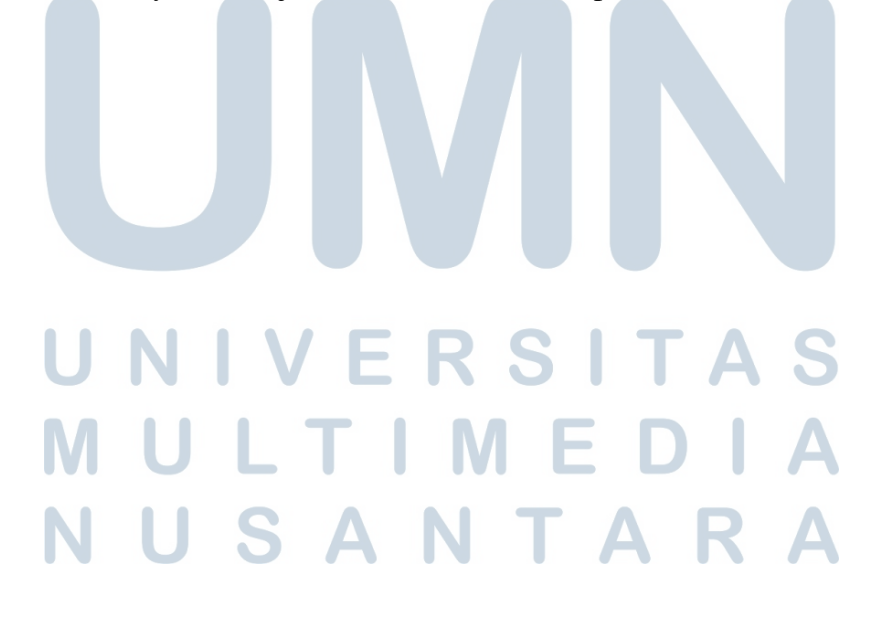

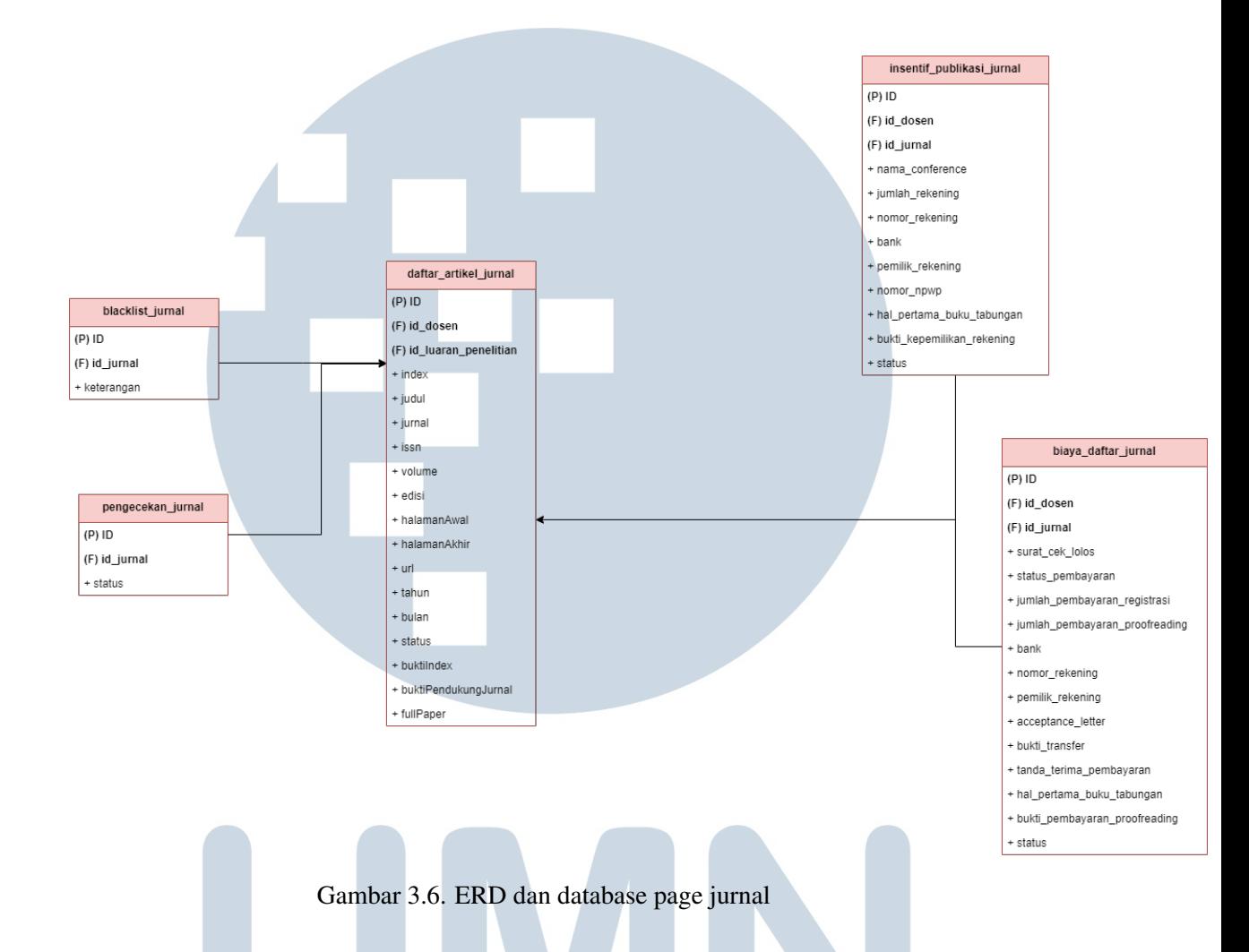

### 3.4.2 ERD dan Database Page Jurnal

Diagram diatas adalah ERD dari halaman jurnal yang mencakup halaman pengecekan jurnal, daftar artikel, daftar jurnal yang di *blacklist*, biaya pendaftaran jurnal dan pengajuan biaya intensif jurnal. ERD ini di implementasikan ke dalam *database* yang kita miliki sehingga secara langsung *database* ini juga terhubung ke *database master data* dosen, staff, prodi, dan *database master data* lainnya.

### 3.5 Implementasi Sistem

*Website* ini dibuat dengan mengimplementasikan *framework* laravel sebagai *framework* yang kami gunakan sebagai *backend* dan tailwind css sebagai *framework* yang kami gunakan sebagai *frontend website* kami didalam *website* RCOS ini. Dalam *website* ini kami menggunakan refrensi dari *website* RCOS sebelumnya sehingga beberapa tampilan dari *website* RCOS kami mirip dengan RCOS yang lama.

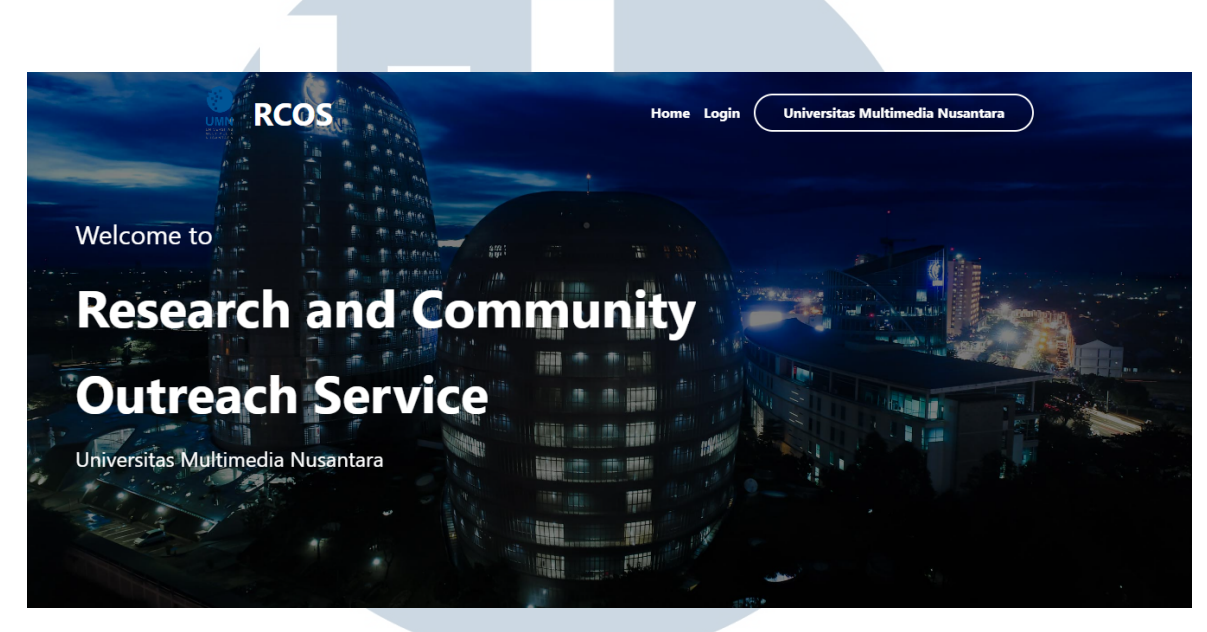

A. Halaman Utama RCOS UMN

Gambar 3.7. Tampilan halaman utama RCOS UMN

Gambar diatas adalah gambar dari tampilan awal *landing page* ketika mengakses *website* RCOS UMN.

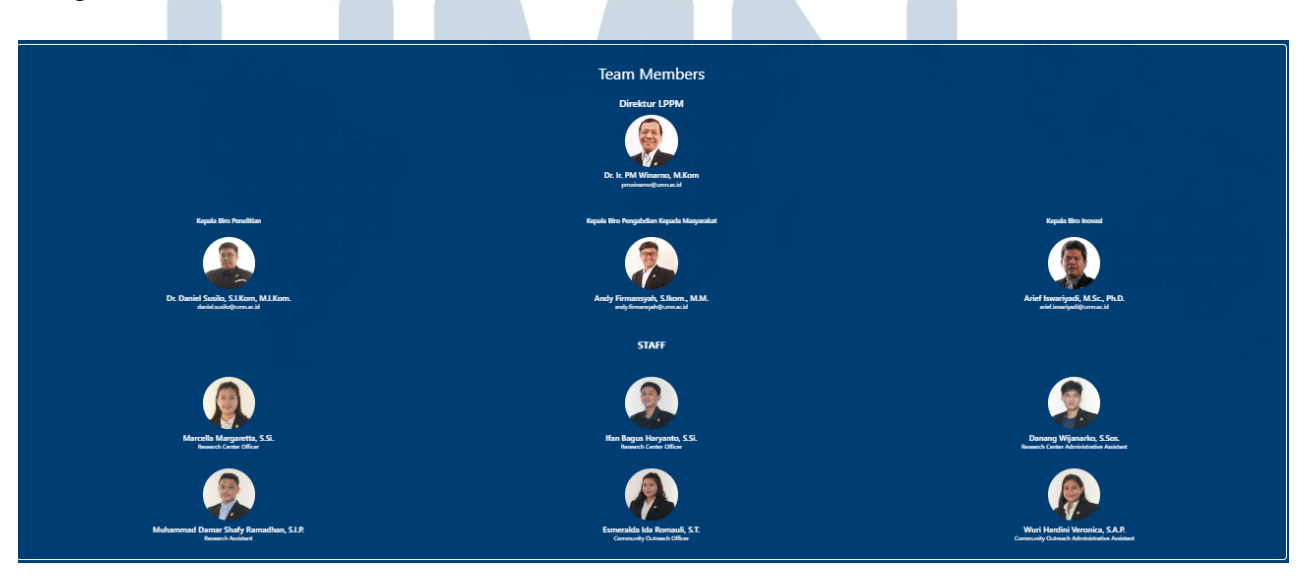

Gambar 3.8. Struktur karyawan di LPPM UMN

Pada bagian *home* ini saya mengerjakan tampilan *frontend* dari stuktur

karyawan di LPPM UMN. Pengerjaan bagian struktur karyawan dapat dilihat pada potongan kode 4.1

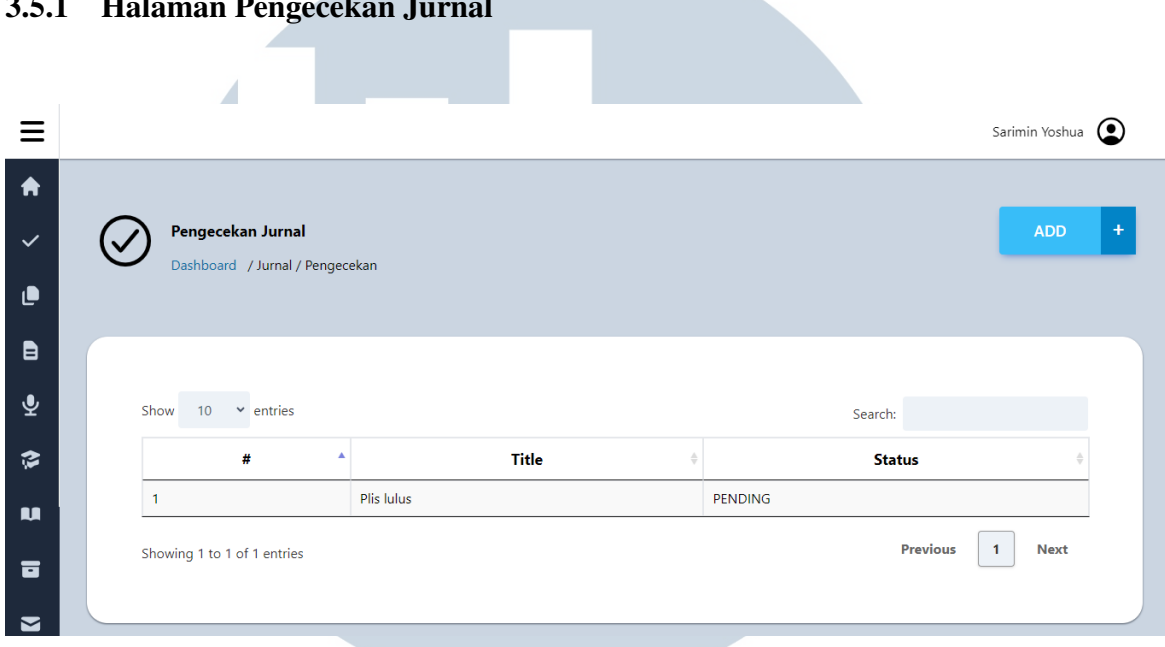

### 3.5.1 Halaman Pengecekan Jurnal

Gambar 3.9. Halaman Pengecekan Jurnal di page

Tampilan ini merupakan tampilan awal yang ada di *page* dosen dan admin di RCOS umn baik di bagian penelitian maupun di bagian pengabdian kepada masyarakat.

|                          |                                 |         |                                 |  |              |                |        |         |  |         |                 | Sarimin Yoshua ( |  |   |
|--------------------------|---------------------------------|---------|---------------------------------|--|--------------|----------------|--------|---------|--|---------|-----------------|------------------|--|---|
| A                        |                                 |         |                                 |  |              |                |        |         |  |         |                 |                  |  |   |
| $\checkmark$             | Pengecekan Jurnal<br><b>ADD</b> |         |                                 |  |              |                |        |         |  |         |                 |                  |  | ÷ |
| $\epsilon$               |                                 |         | Dashboard / Jurnal / Pengecekan |  |              |                |        |         |  |         |                 |                  |  |   |
| <b>a</b>                 |                                 |         |                                 |  |              |                |        |         |  |         |                 |                  |  |   |
| ⊻                        | Show<br>$\sim$ entries<br>10    |         |                                 |  |              |                |        | Search: |  |         |                 |                  |  |   |
| $\boldsymbol{\tilde{z}}$ |                                 | $#$ $*$ | <b>Name</b>                     |  | <b>Title</b> | Status $\#$    |        |         |  |         |                 |                  |  |   |
| $\mathbf{u}$             | $\mathbf{1}$                    |         |                                 |  | Plis lulus   | <b>PENDING</b> |        |         |  | Approve |                 |                  |  |   |
| <b>6</b>                 |                                 |         | Adhi Kusnadi, S.T, MSi.         |  |              |                | Reject |         |  |         |                 |                  |  |   |
| ▮◙                       |                                 |         | Showing 1 to 1 of 1 entries     |  |              |                |        |         |  |         | <b>Previous</b> | <b>Next</b><br>1 |  |   |

Gambar 3.10. Pengecekan jurnal admin

Perbedaan dari tampilan admin dengan dosen adalah pada *page* admin terdapat tombol untuk *approve* ataupun *reject* untuk menerima atau menolak pengajuan pengecekan jurnal dari dosen.

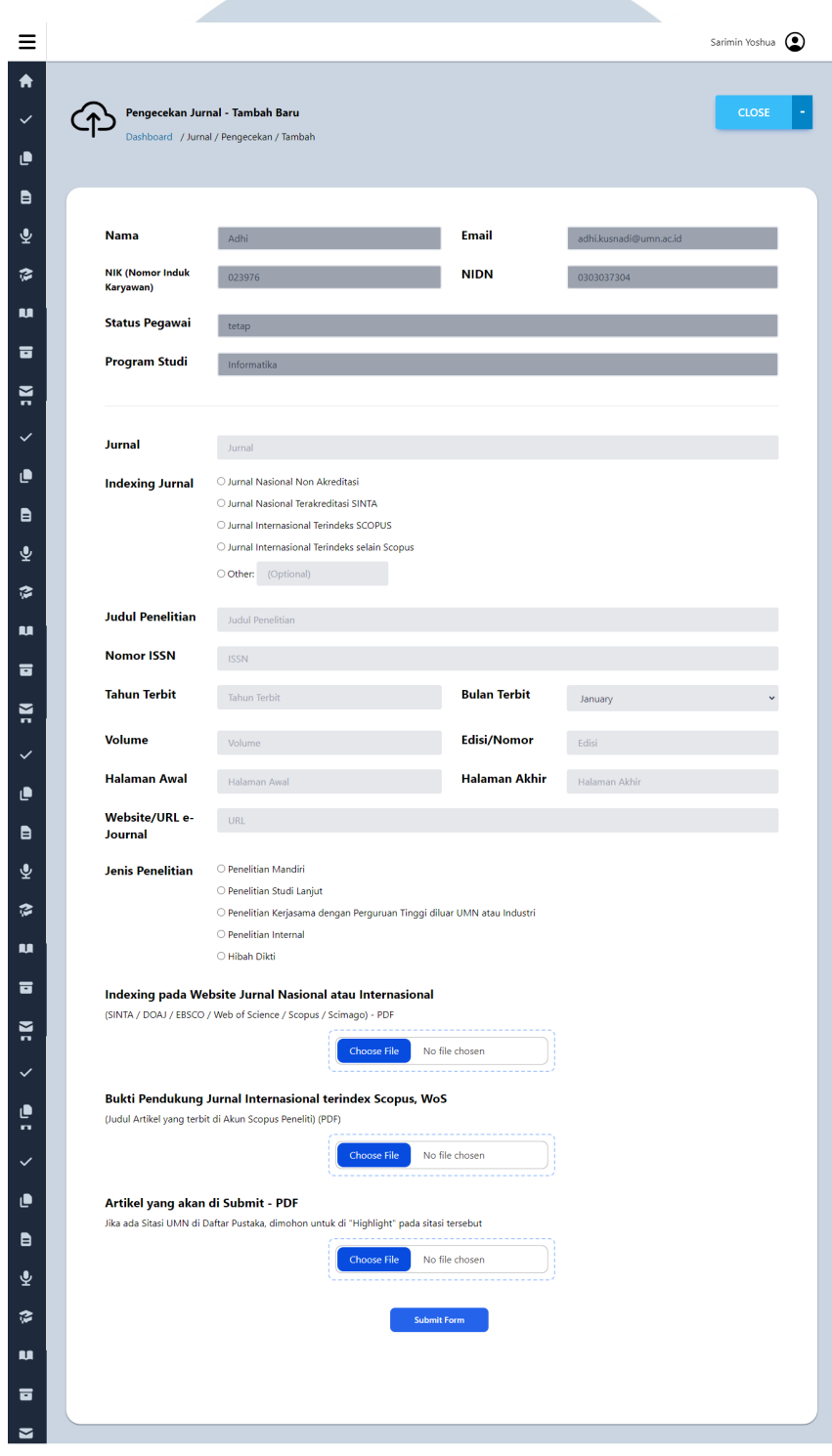

Gambar 3.11. Form pengecekan jurnal

Tampilan ini merupakan tampilan *form* untuk mengajukan pengecekan jurnal. Berikut ini adalah potongan *code* dari pengecekan jurnal yang dapat dilihat di 4.2

### 3.5.2 Daftar Artikel Jurnal

Z

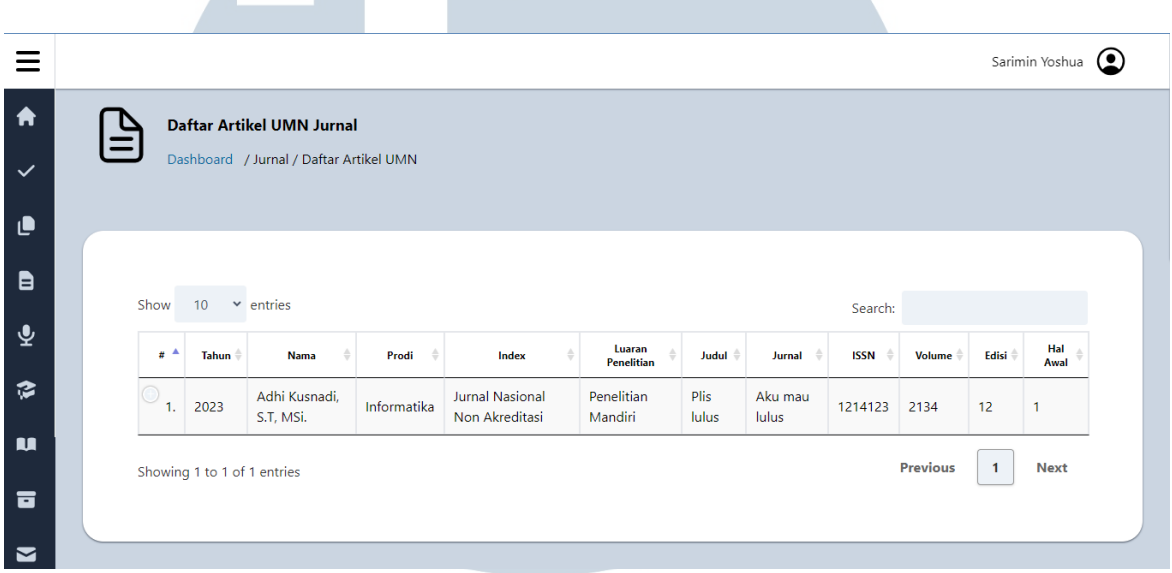

Gambar 3.12. Daftar Artikel Jurnal

Gambar diatas merupakan tampilan dari daftar artikel yang ada. Pada bagian daftar artikel ini artikel yang ditampilkan adalah artikel-artikel yang di *approve* oleh admin ketika dosen sudah mengajukan jurnal.*Code* dari *page* daftar artikel jurnal dapat dilihat di potongan *code* 4.4.

### **IV**  $\blacksquare$ R S ٠ ULTIM -F **VUSANTAR**

3.5.3 Daftar Blacklist Jurnal

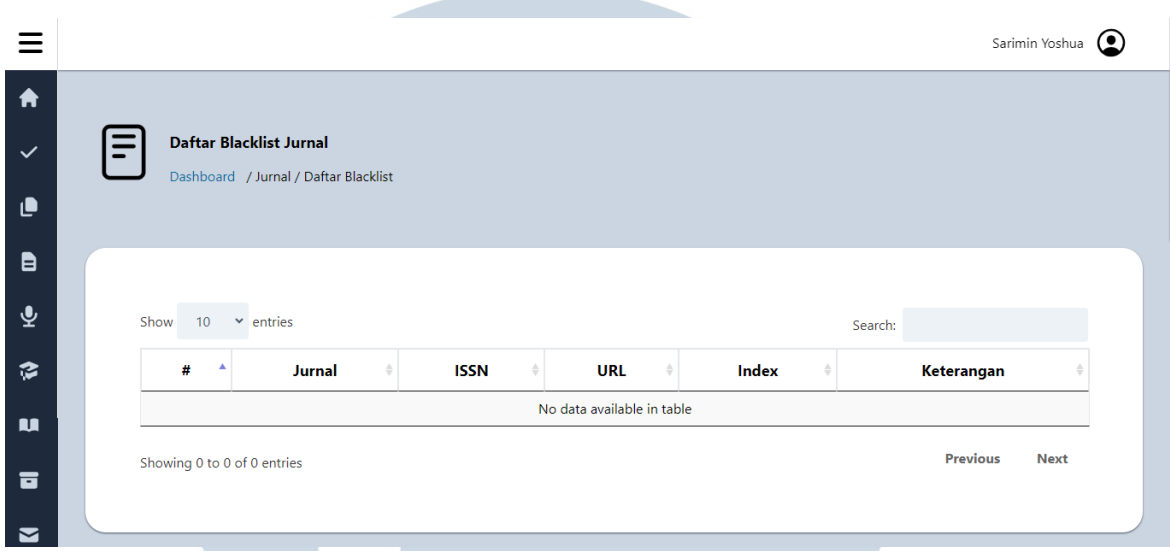

Gambar 3.13. Daftar blacklist jurnal

Dalam *page* ini ditampilkan jurnal-jurnal yang tidak dapat lagi digunakan baik oleh dosen, karyawan, maupun mahasiswa sebagai publikasi ataupun sebagai daftar pustaka karena syarat tertentu.

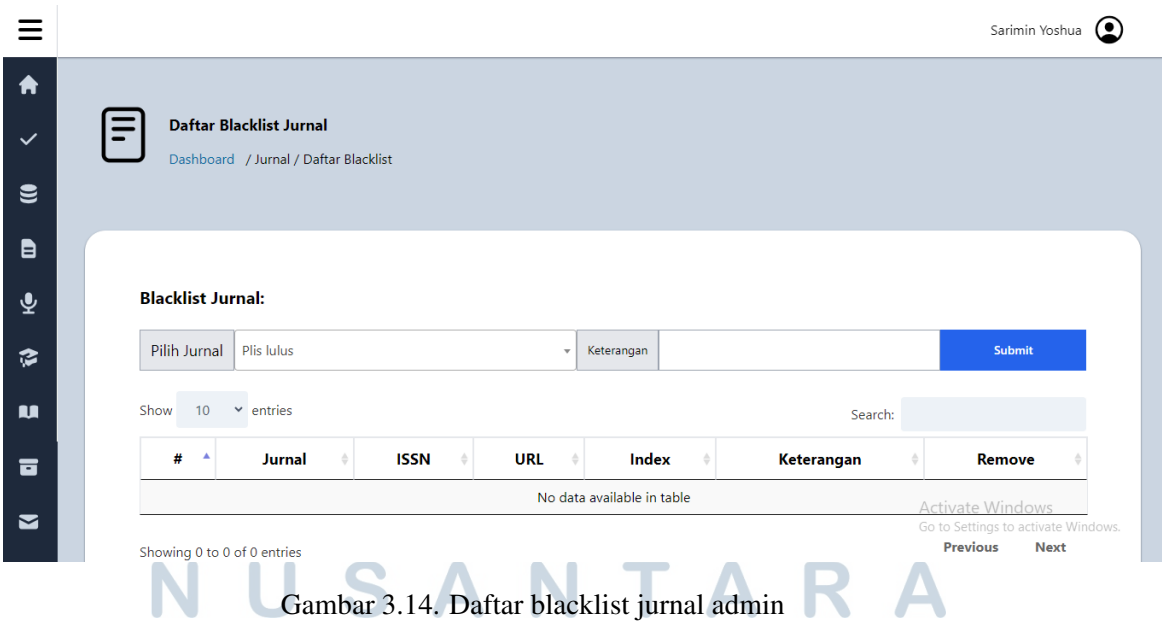

Pada *page* admin seperti pada gambar diatas terdapat sebuah perbedaan yaitu,pada *page* admin selain ditampilkan *list* dari jurnal yang di *blacklist* dalam *page* admin terdapat opsi untuk memilih jurnal mana yang ingin dimasukkan ke daftar blacklist. Pilihan jurnal tersebut akan di sambungkan dengan jurnal yang sudah ada di *database* perusahaan.*Code* dari *blacklist* jurnal pada admin dapat dilihat dalam potongan *code*4.3.

### 3.5.4 Pengajuan Biaya Pendaftaran Jurnal

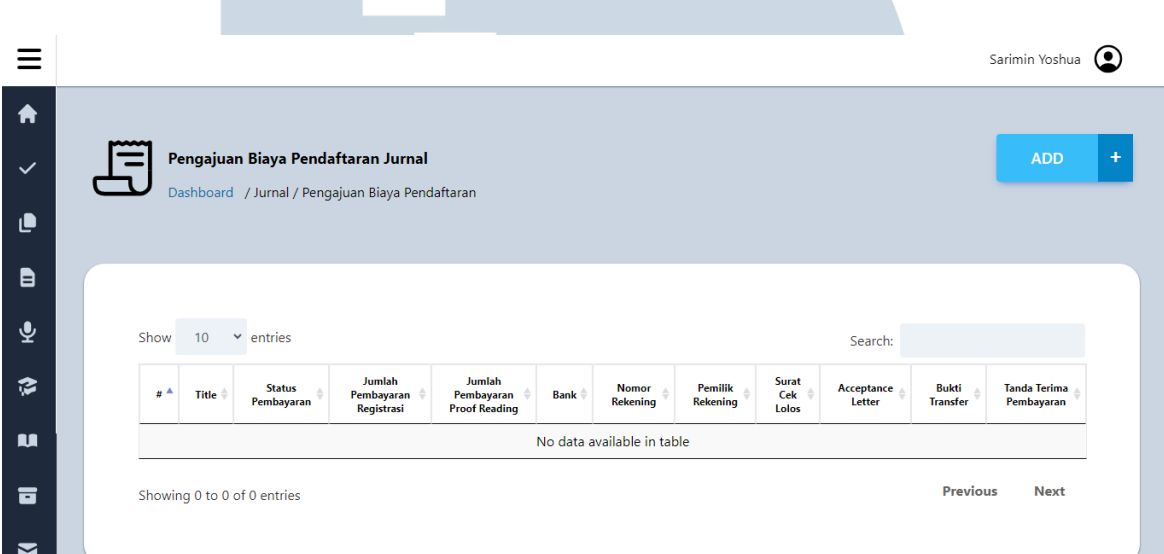

Gambar 3.15. Pengajuan biaya pendaftaran jurnal

Dalam *page* ini baik dosen maupun admin dapat mengajukan biaya pendaftaran jurnal. Halaman ini akan menampilkan *list* biaya yang diajukan, perbedaan dalam tampilan admin adalah dalam *page* terdapat tombol untuk *appprove* atau *reject* pengajuan biaya pendaftaran yang sudah diajukan oleh dosen.

## **NIVERSITA IULTIMED VUSANTARA**

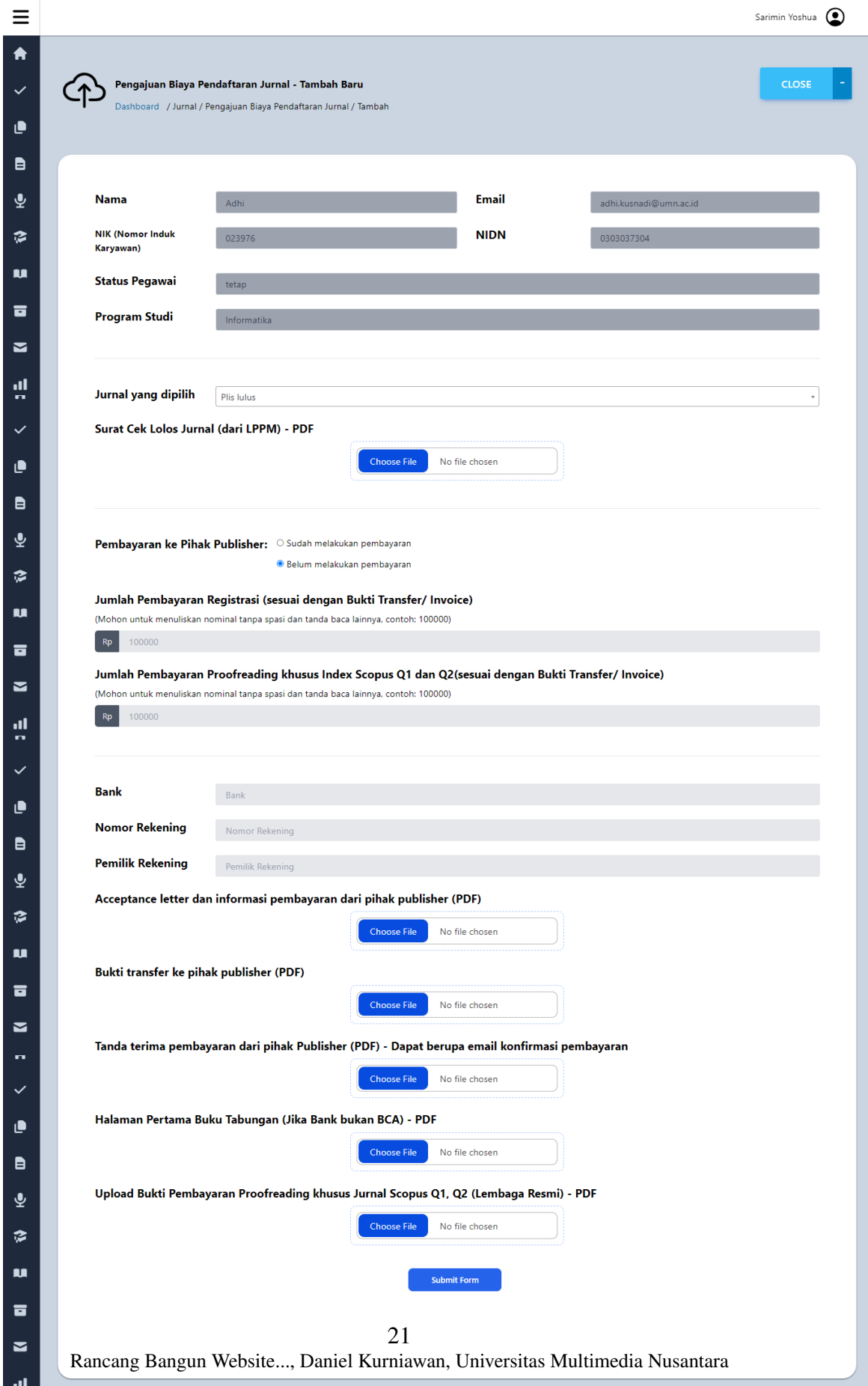

Gambar 3.16. Form pengajuan biaya pendaftaran jurnal

Foto diatas merupakan foto dari *form* yang harus diisi oleh dosen atau admin untuk memasukkan pengajuan biaya pendaftaran jurnal ke database. Dalam pembuatannya *code* dapat dilihat dipotongan kode yang terdapat di 4.5.

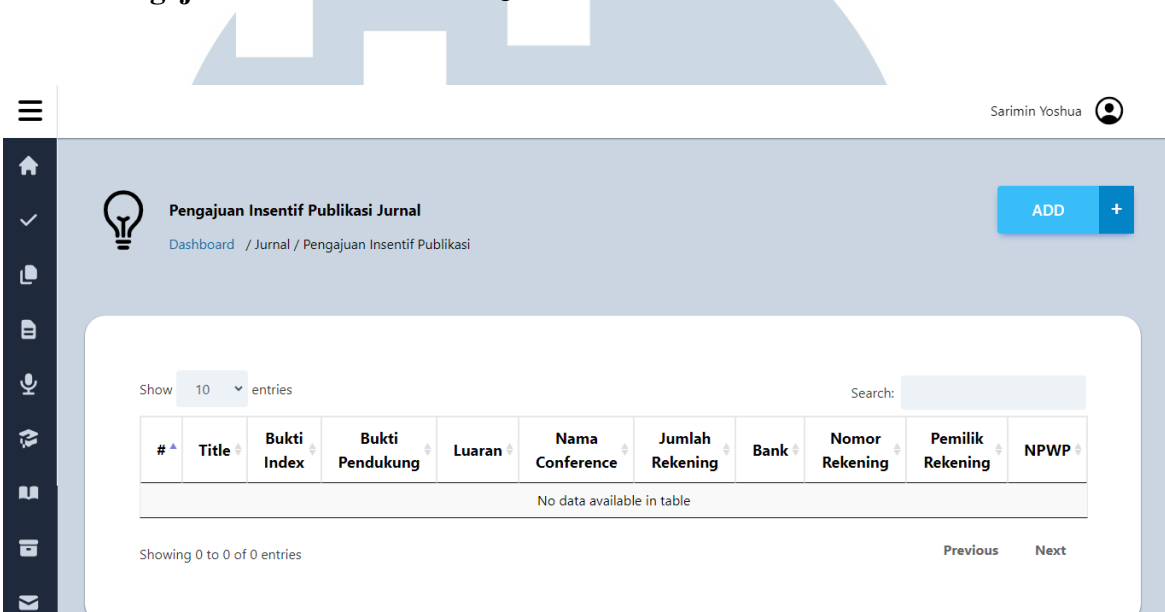

### 3.5.5 Pengajuan Insentif Publikasi Jurnal

Gambar 3.17. Pengajuan insentif publikasi jurnal

Dalam foto diatas terdapat tampilan dari halaman pengajuan insentif publikasi jurnal, *page* ini memungkinkan dosen untuk mengajukan insentif atas publikasi dari jurnal yang sudah dia buat dan dia ajukan ke LPPM. Tampilan di halaman admin kurang lebih sama dengan tampilan yang ada di *page* dosen, yang jadi pembeda hanya ada tombol *approve* dan *reject*.

# SANTA ш

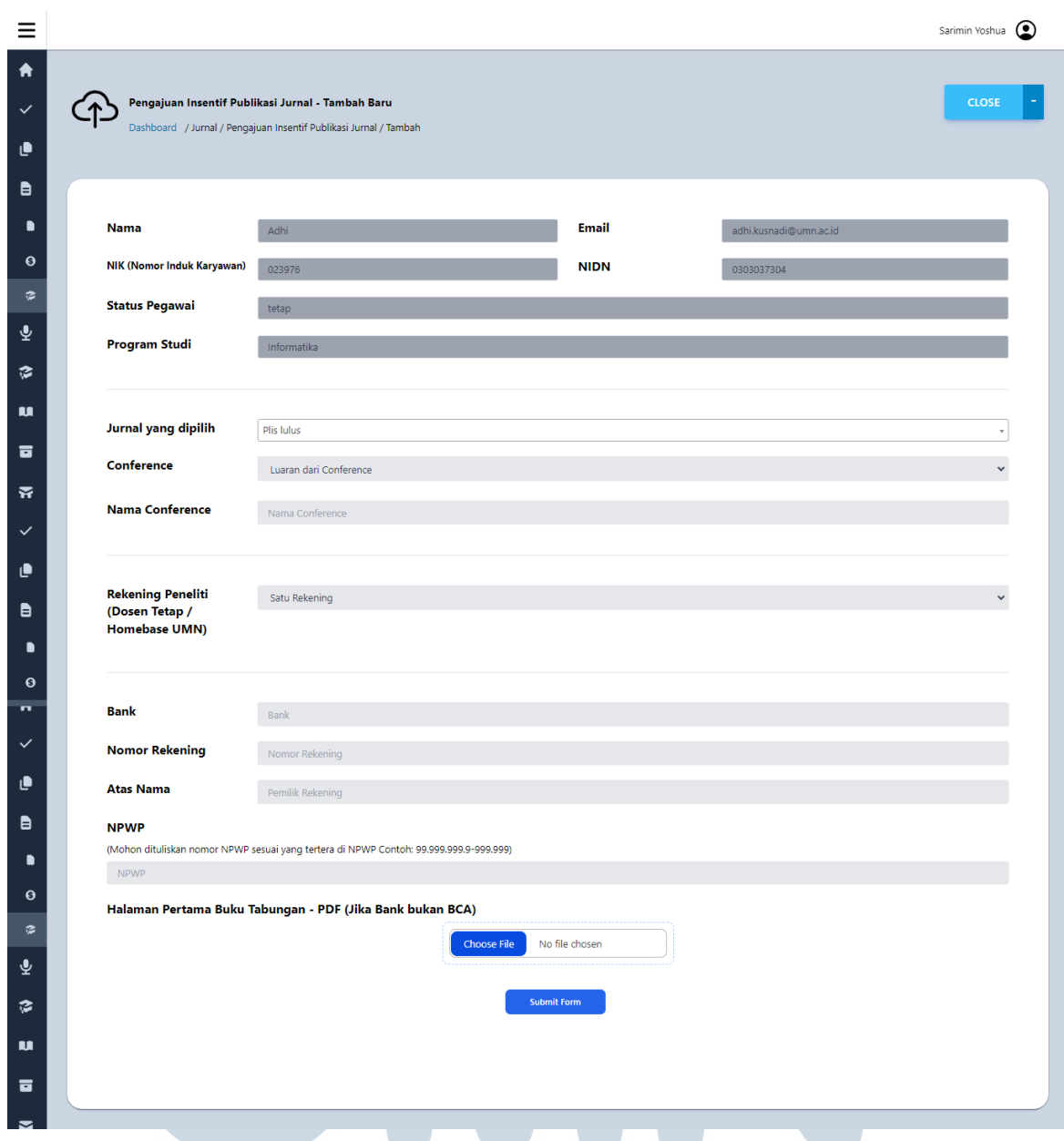

Gambar 3.18. Form pengajuan insentif publikasi jurnal

Ketika ingin memasukkan pengajuan insentif publikasi, data yang harus dimasukkan oleh dosen ataupun admin adalah seperti data yang terdapat pada gambar diatas. Dalam pengembangannya terdapat *code* yang dapat dilihat di 4.6

### 3.6 Kendala dan Solusi yang Ditemukan

Kendala yang ditemukan ketika magang di LPPM UMN adalah sebagai berikut.

- 1. Lambatnya respon dari supervisi terkait *update* perihal hubungan kami dengan tim IT UMN sehingga terkendala dalam pembuatan *database*. Solusi yang dijalankan adalah membuat *database dummy* sementara sampai kami mendapat *database* dari tim IT UMN.
- 2. Dalam pengerjaan *website* menggunakan *framework* laravel, dan tailwind css yang merupakan hal baru untuk saya gunakan. Hal ini menjadi kendala pribadi untuk saya yang tidak familiar dengan *framework* tersebut. Solusi yang saya lakukan adalah lebih mempelajari *framework* yang digunakan dan bertanya lebih banyak kepada yang lain.

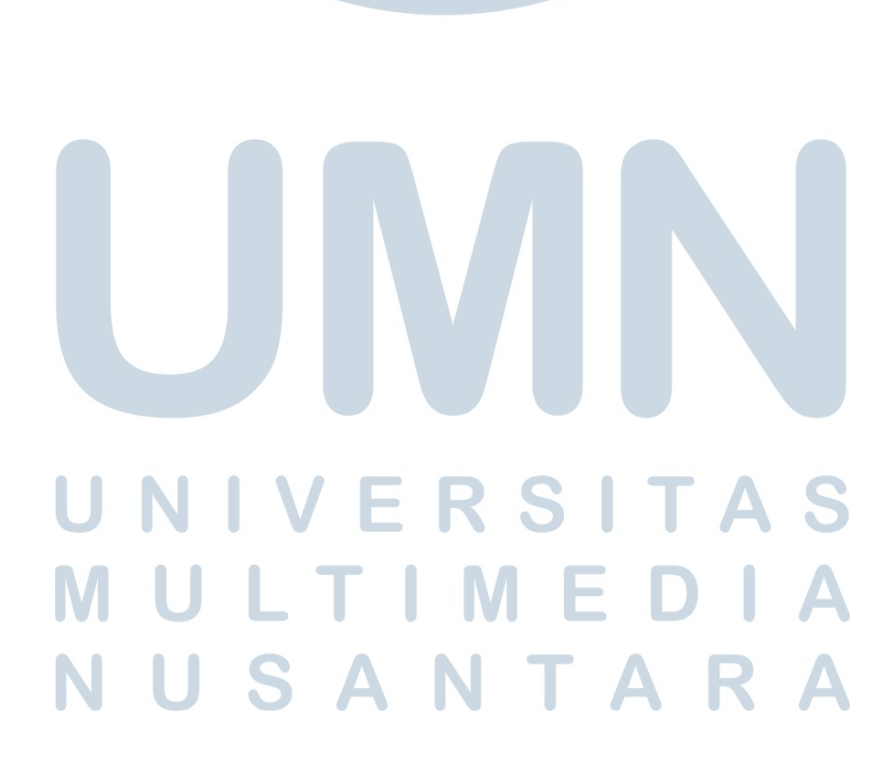